# *Как писать фильмы в программе Picasa, для совместимой загрузки на youtube?*

*© Вихрова Наталья Владимировна, МОУСОШ №27, Чита*

*1. Скачать бесплатно Picasa http://picasa.google.ru/ http://mypicasa.ru/ Имея эту программу, Вы сможете загружать свои фильмы на youtube 2. Создать фильмы в Picasa, удобнее, чем в Movie Maker,больше возможностей, интуитивно все понятно*

*3. Программа Picasa в Вашем компьютере увидит все (рисунки, фото, фильмы, музыку) в Вашем варианте каталогов, папок. Легче искать*

## **Познакомьтесь с возможностями программы**

Материал из Википедии - свободной энциклопедии

Picasa — программа для работы с цифровыми фотографиями. 13 июня 2004 года Picasa была приобретена компанией Google. Picasa интегрирована с Blogger, Gmail, YouTube и Google Earth.

Содержание [убрать] 1 Возможности программы 2 Версии 2.1 Для Microsoft Windows 2.2 Для Linux 3 Примечания

4 Ссылки

Picasa

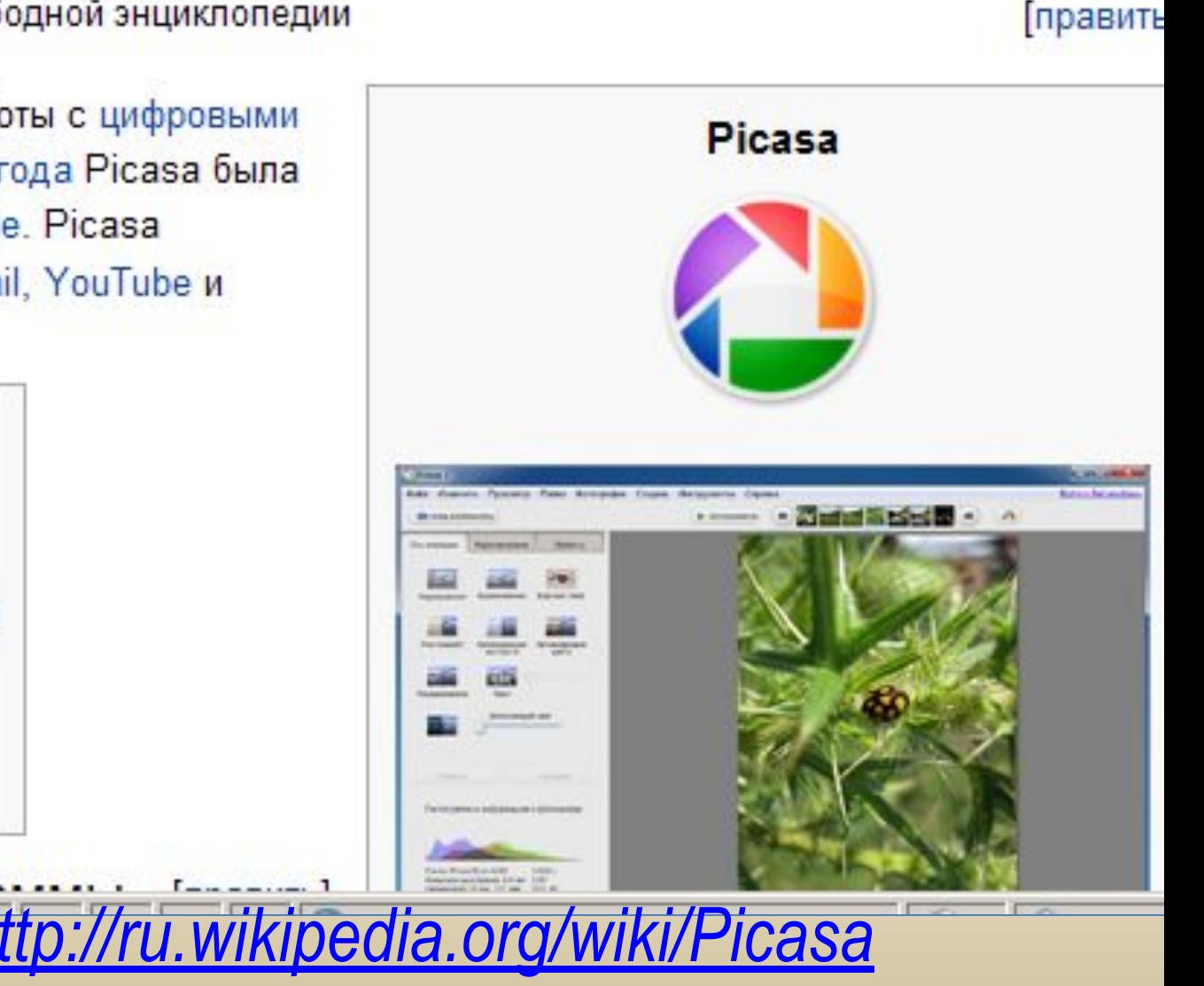

#### *Некоторые возможности программы работы с фотографиями и иллюстрациями*

❖*Загрузка фотографий в компьютер со сканера и камеры.* ❖*Автоматическая индексация фотографий на жёстком диске компьютера.*

- ❖*Просмотр фотографий в обычном и полноэкранном режимах, в том числе в виде слайд-шоу.*
- ❖*Применение к фотографиям различных эффектов,* 
	- *в том числе коррекция эффекта красных глаз.*
- ❖*Присвоение фотографиям ярлыков и ключевых слов.*
- ❖*Распечатка фотографий.*
- ❖*Создание коллажей фотографий.*
- ❖*Отправка фотографий по электронной почте и публикация их в блогах.*
- ❖*Создание на основе фотографий экранных заставок и компакт-дисков со слайд-шоу из фотографий*.

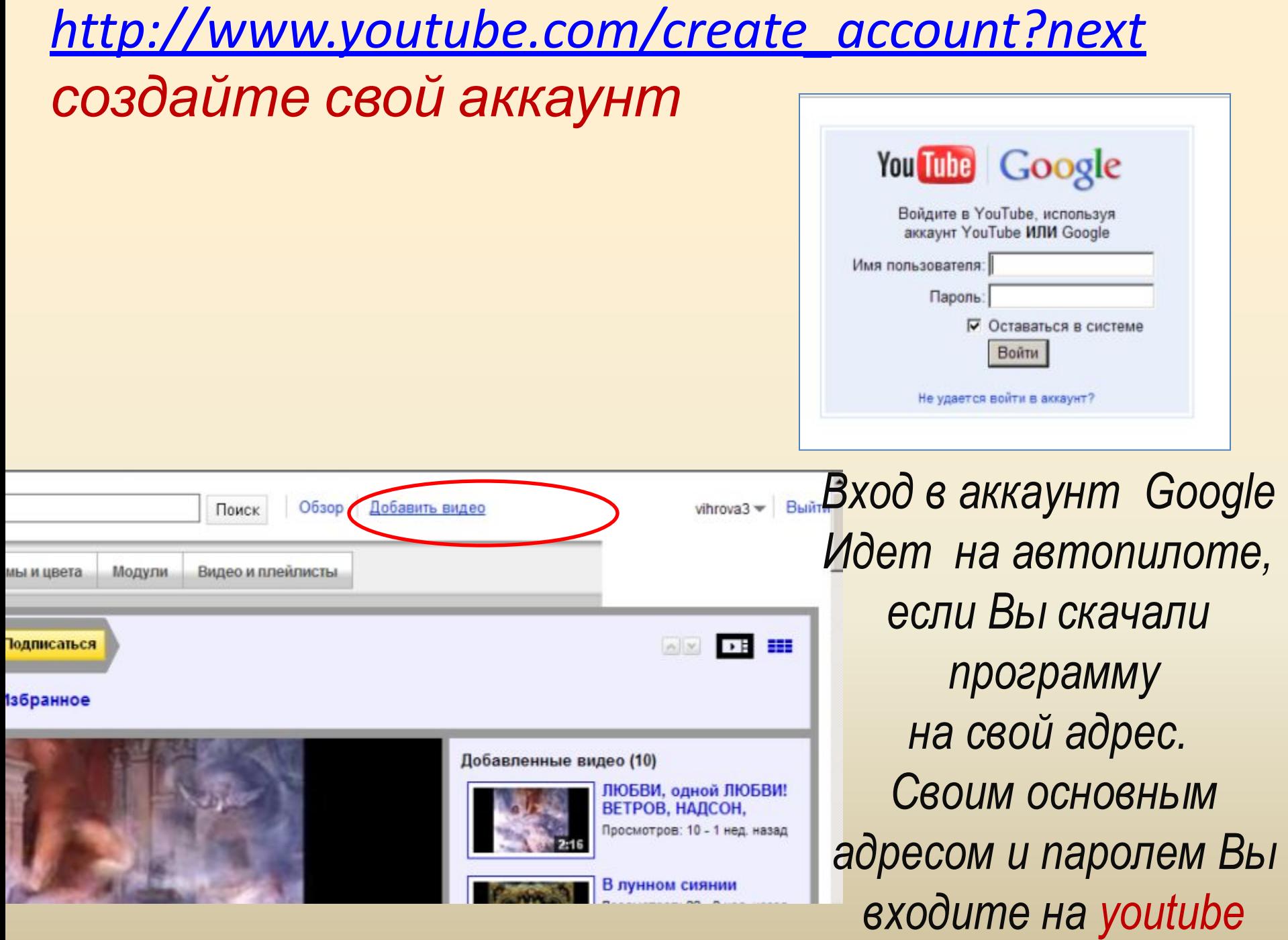

### *Раскрывается окно и просто «добавить видео»*

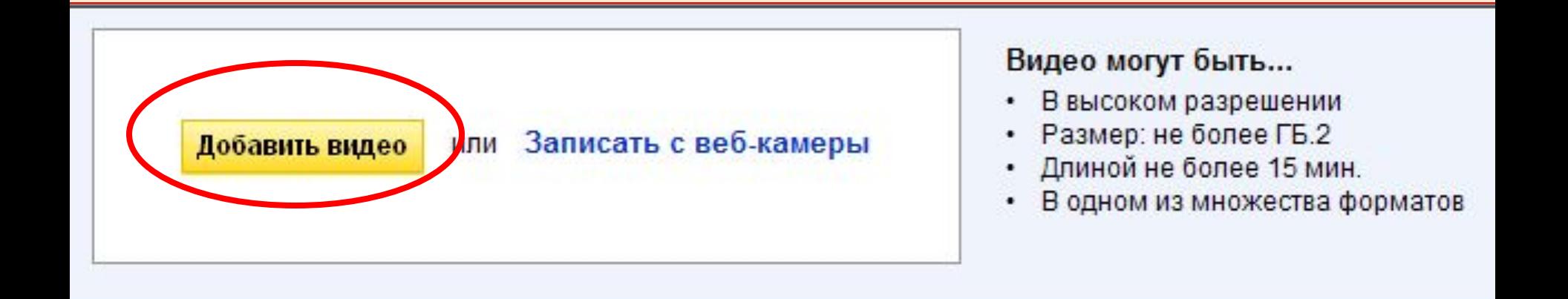

#### **AutoShare**

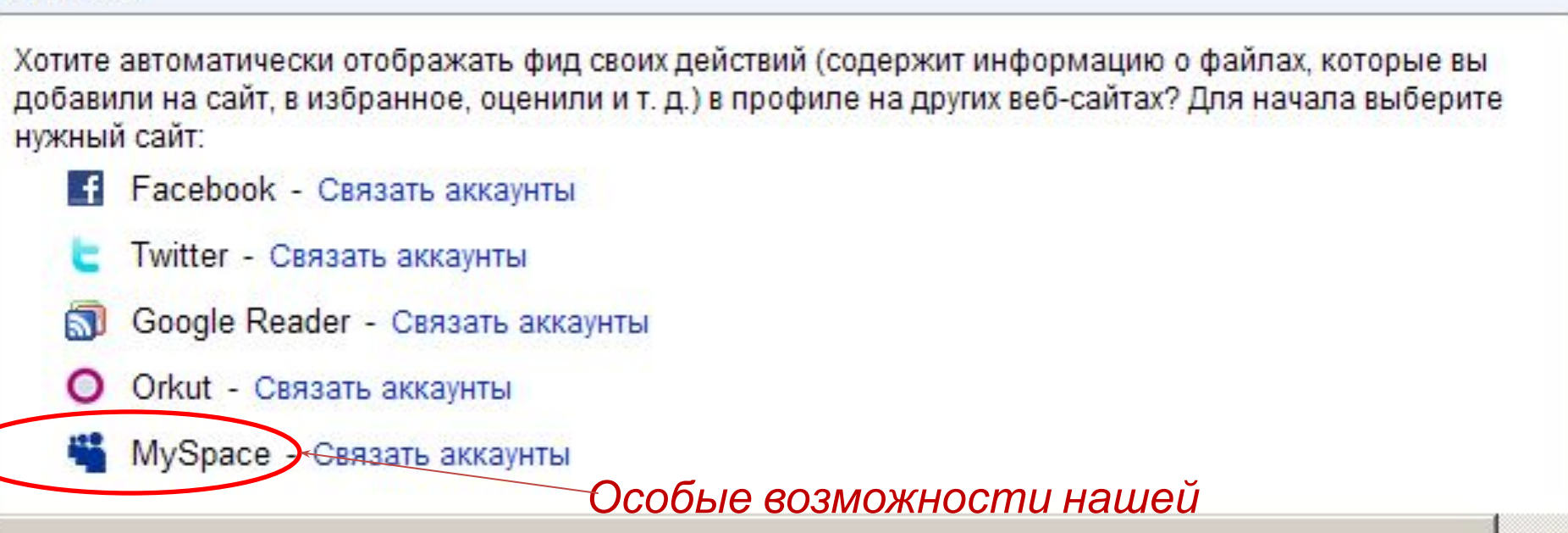

#### *Окно программы на моем рабочем*

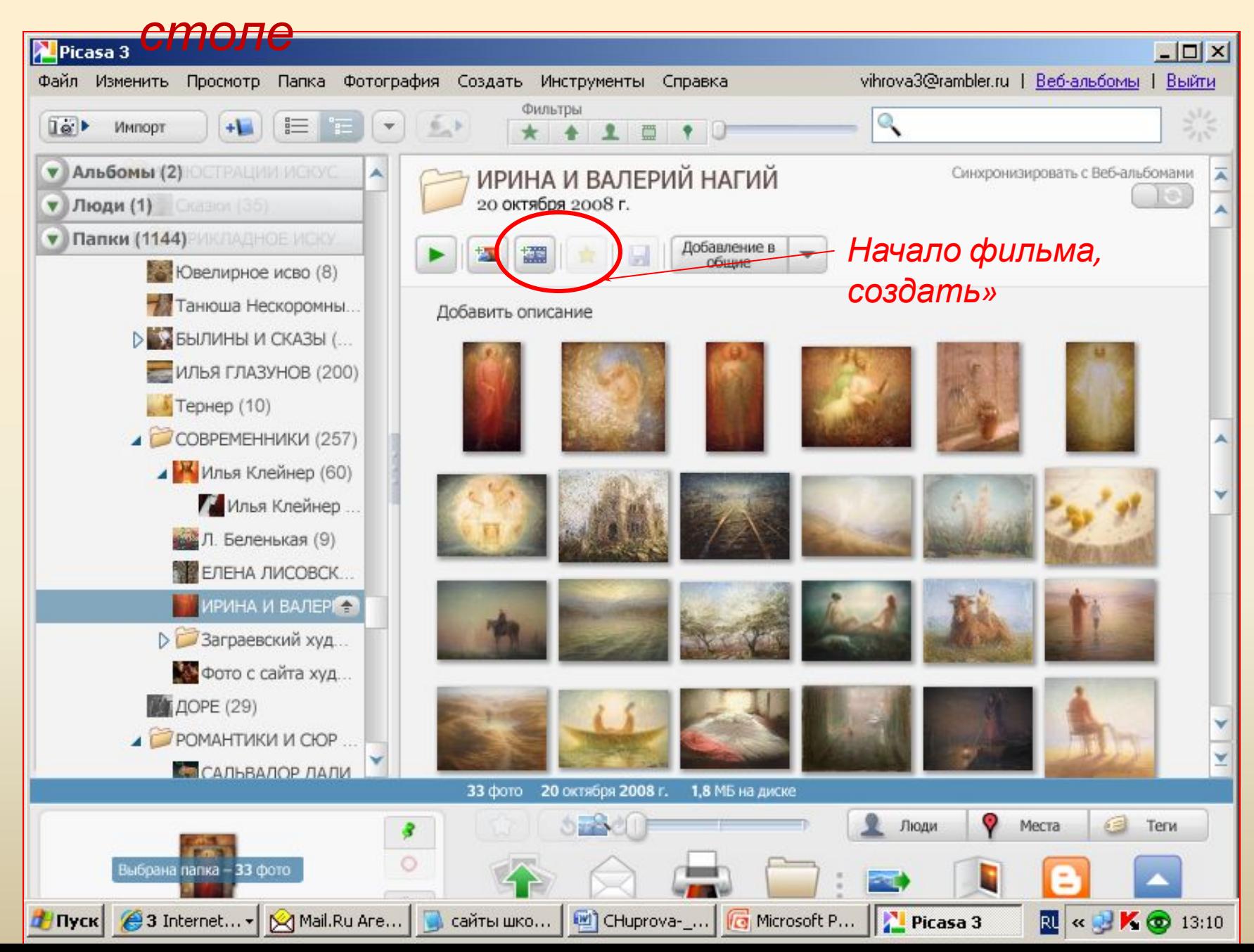

#### *Все вкладки на русском языке, листайте, пробуйте, то что не нравится «сбрасывайте»*

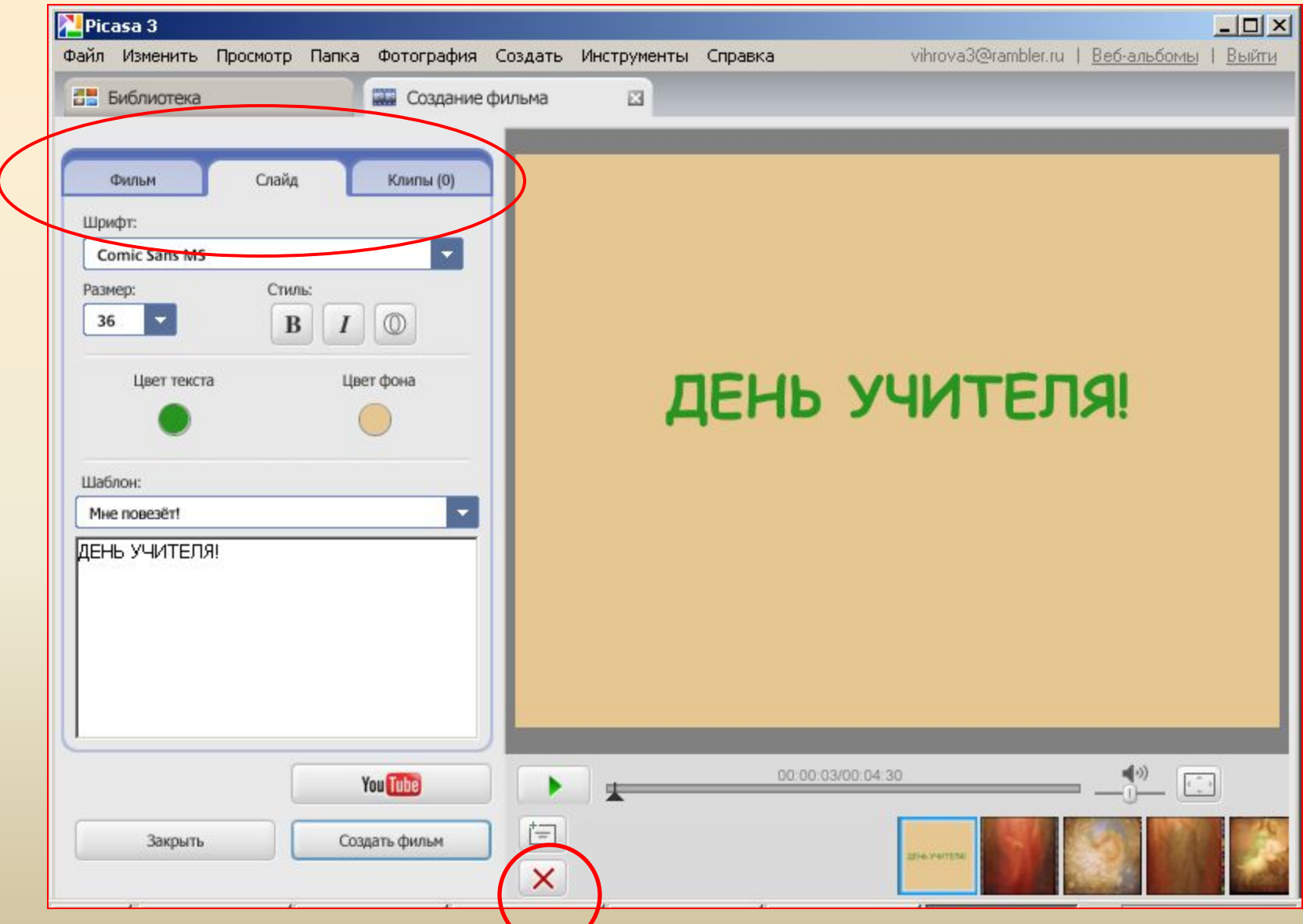

#### *Составляйте кадры Вашего фильма, переставляя, добавляя, убирая…*

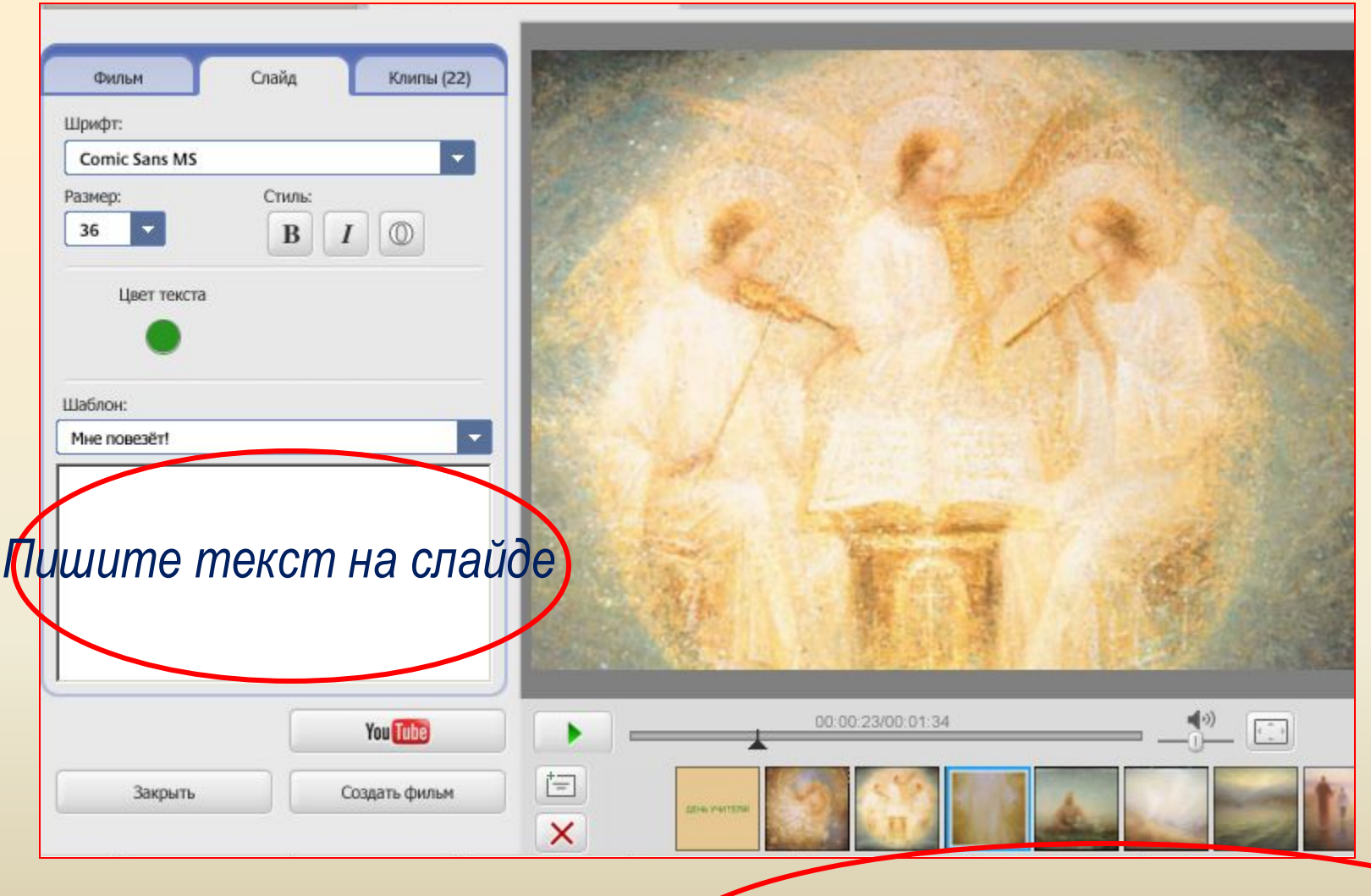

*Перетаскивайте кадры по Вашему ЗАМЫСЛУ*

### *Загрузите музыку с Вашего компьютера*

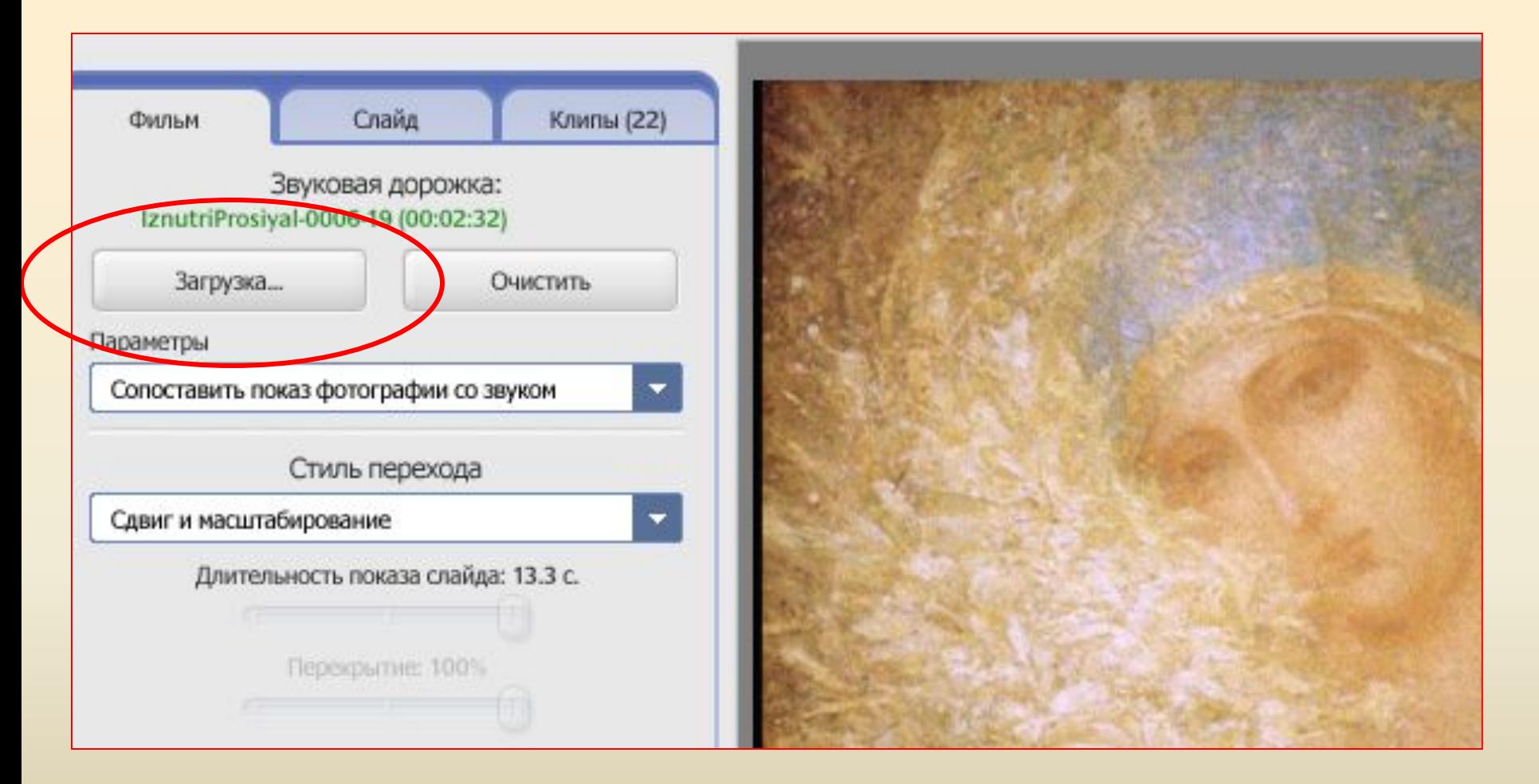

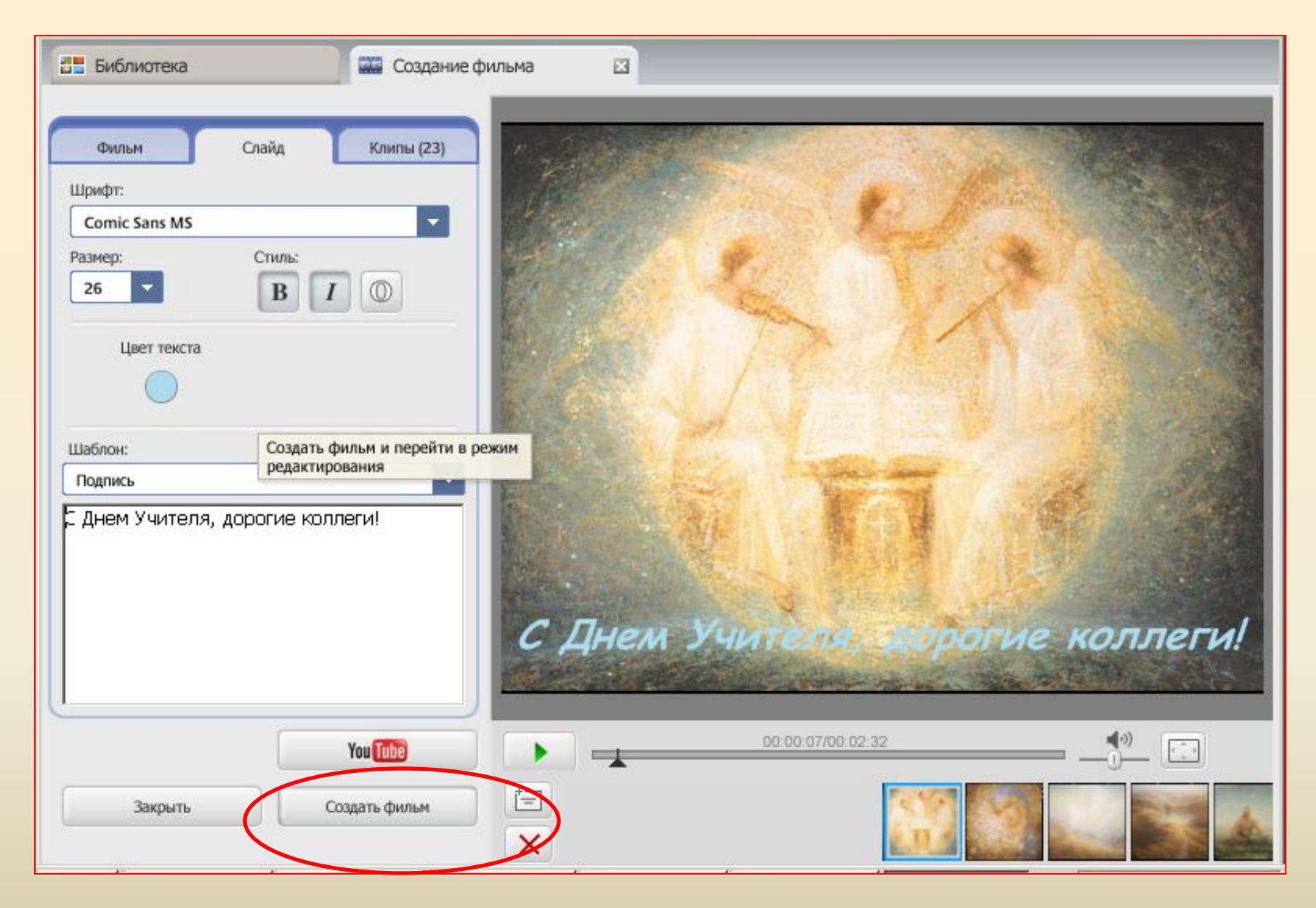

*Когда все собрано, нажимайте на «Создать фильм»*

#### *Идет создание черновика фильма*

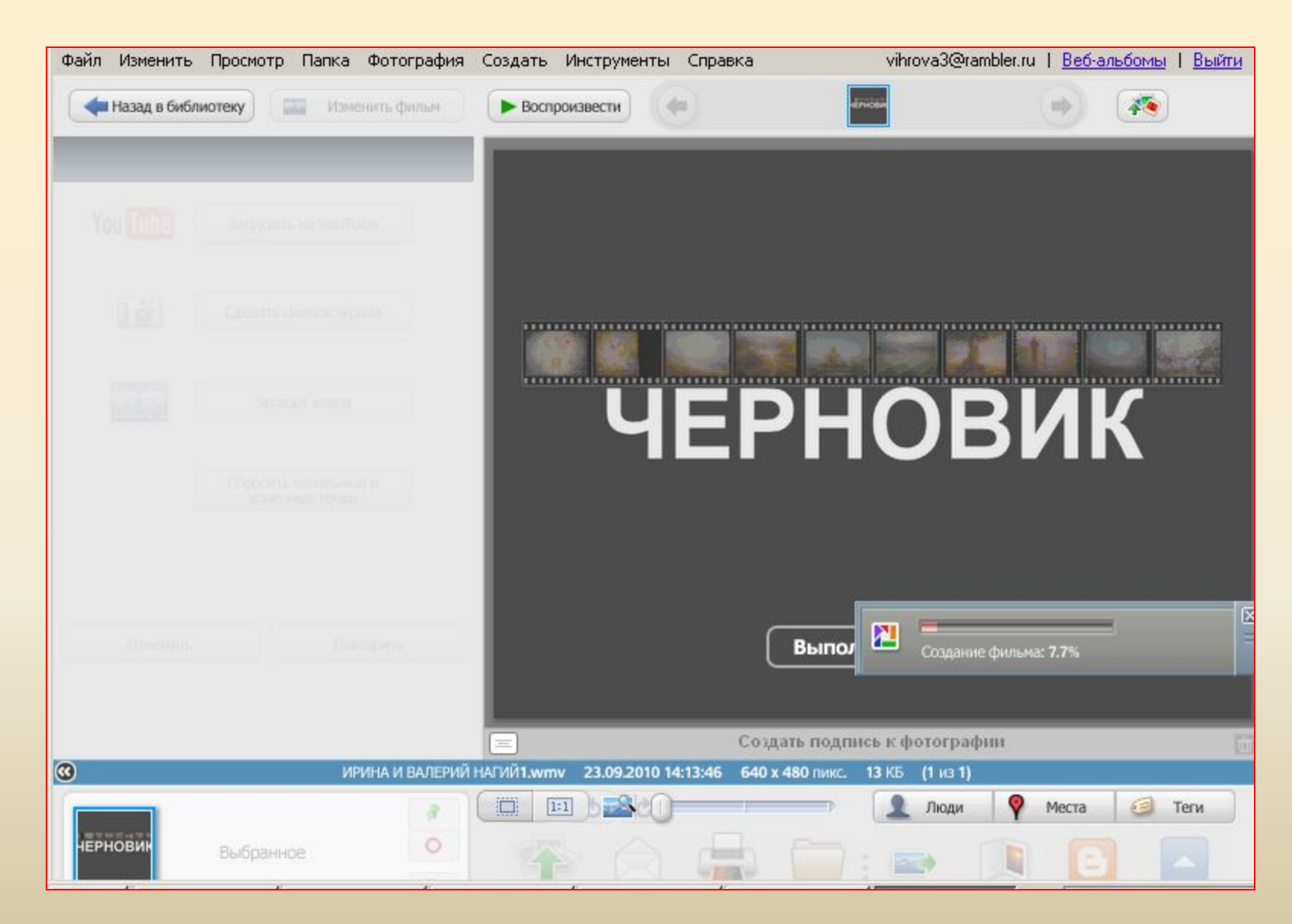

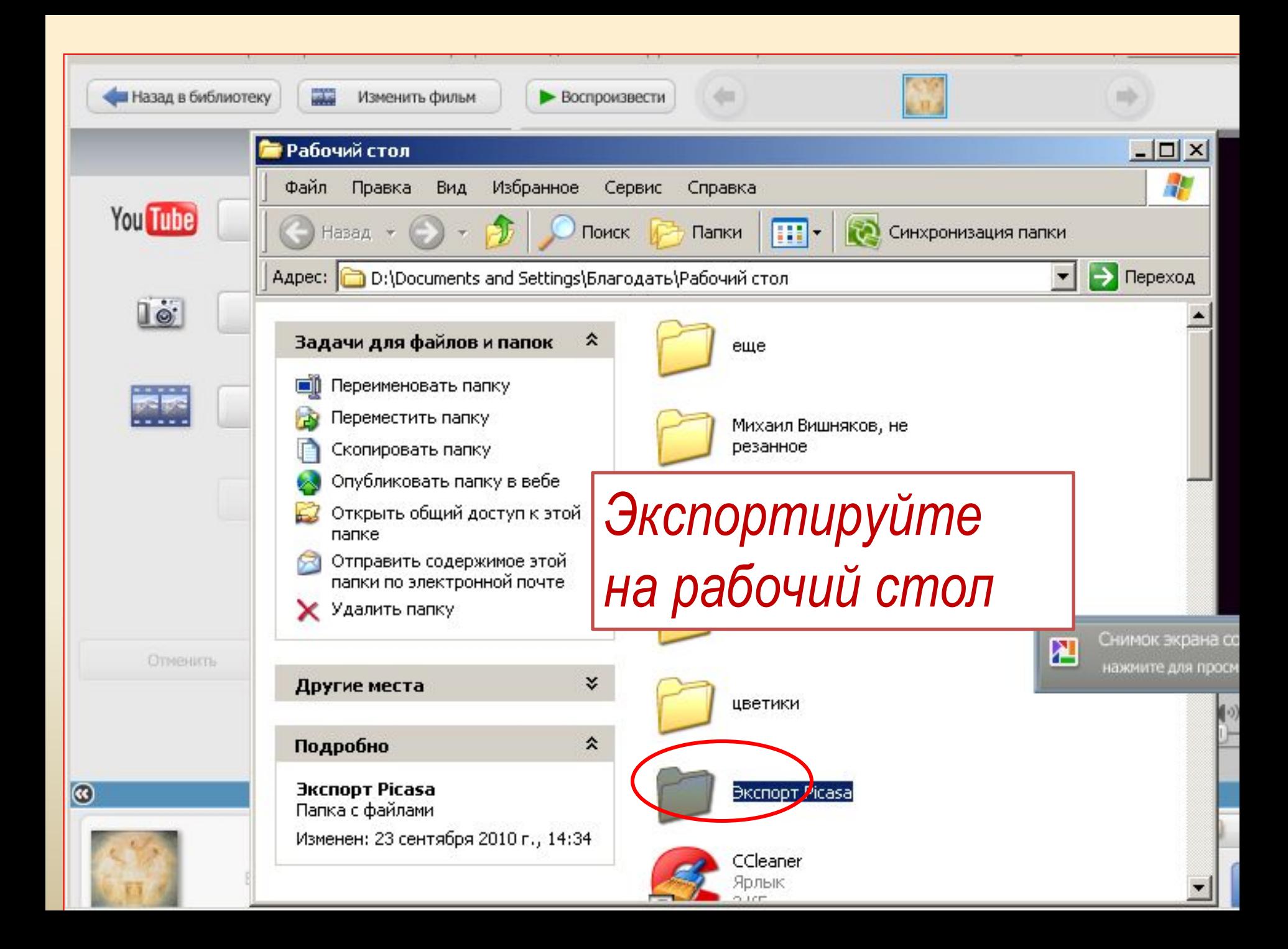

#### *Так выглядит сам процесс загрузки на youtube*

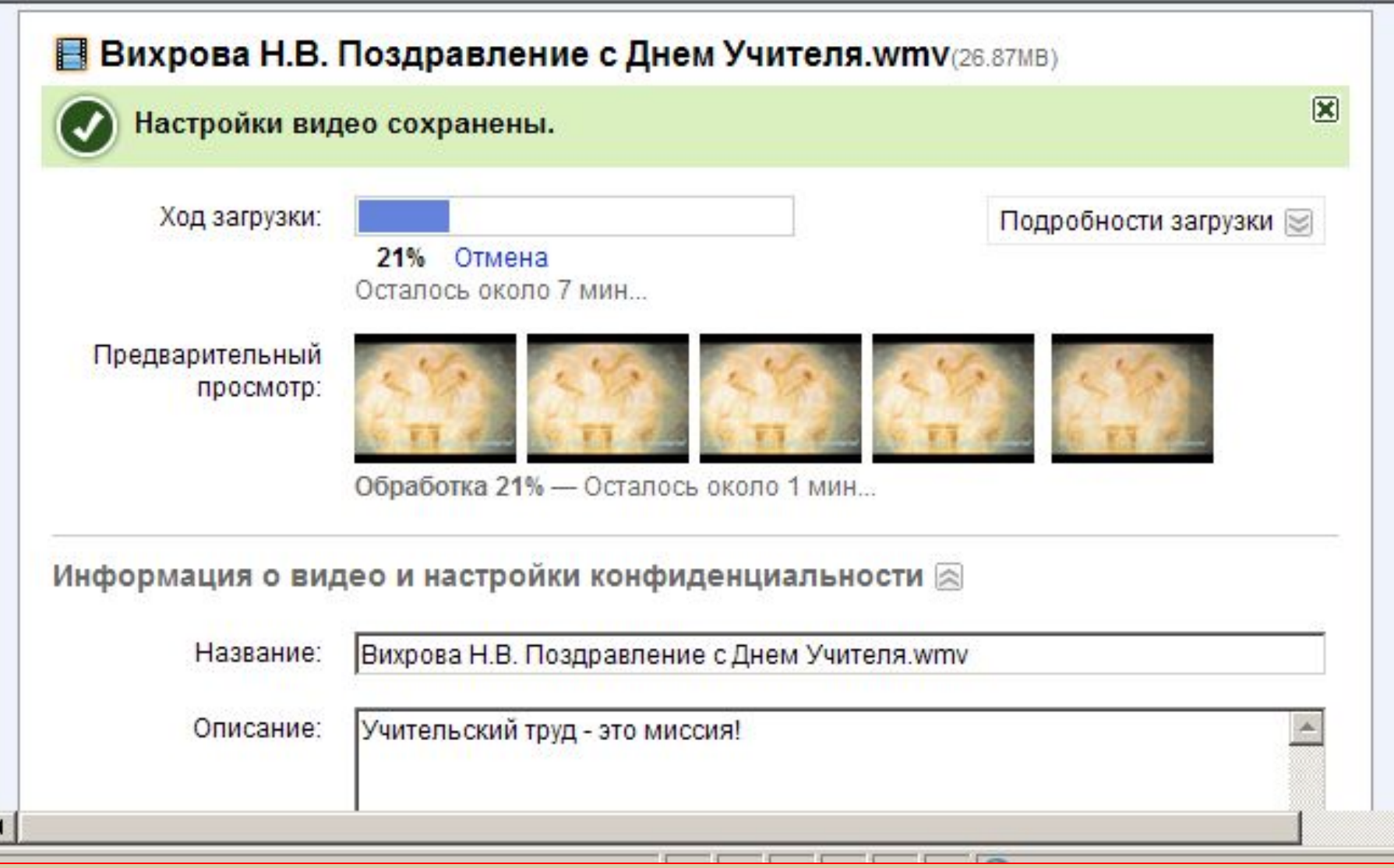

#### *Все ссылки находятся на слайдах*

*Фильм поздравление можно посмотреть по адресу http://www.youtube.com/watch?v=5pk470Sc7kU*

*Творческих успехов!*